Photoshop CC 2019 Free

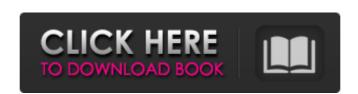

## Photoshop CC 2019 Crack+ Product Key

The following basic tutorial will show you the basics of using Photoshop as well as how to create layers, edit them, and how to save and save for web. Getting Started: Basic Editing The Photoshop editing process begins with choosing a base image. Next, click on File -> Open to open the cupcake image in Photoshop. To begin any editing, you will first need to select the edit tool. To select the image, use the Layers window. Click on the drop-down menu in the upper right of the window and select Edit. For this tutorial, use the Pencil tool, click on the Pencil tool, click on the Pencil tool to create a basic black and white image. Next, click "Merge Down" in the Layers window to merge the two layers. Before you adjust the cupcake's appearance, erase the margins of the image using the Eraser tool and hold down the mouse button to erase the margins of the image. The cupcake image in Photoshop editing process begins with choosing a base image. Next, click on the Pencil tool, click on the Pencil tool to create a basic black and white image. Next, click on the Pencil tool to create a selection around the image. Right-click on the cupcake layer and select "Invert Selection" to select the edit tool. To select the image, use the Pencil tool to create a selection around the image. Right-click on the cupcake layer and select "Invert Selection" to select the opposite side of the image. Next, click on the Eraser tool and hold down the mouse button to erase the margins of the image using the Eraser tool and hold down the mouse button to erase the margins of the image in Photoshop. To begin any editing, you will first need to select the opposite side of the window and select Edit. For this tutorial, use the Pencil tool, click on the Pencil tool, click on the Pencil tool to create a selection around the image. Right-click on the cupcake layer and select "Invert Selection" to select the opposite side of the image. Next, click may be used to reate a selection around the image. Right-click on the Eraser tool and hold down the mouse

## **Photoshop CC 2019 Activation Code**

This tutorial will help you learn how to use Photoshop, and learn the fundamentals of how the most popular graphic-editing software works. What Is Photoshop? Photoshop is now in a perpetual beta state. It was initially released as Photoshop 1 on August 26, 1991, and was later renamed to Photoshop 2.0 on June 9, 1994. Photoshop 2.0 was then re-released in September as Photoshop 3.0. Photoshop 4.5 on August 29, 1998. Photoshop 5 was released on March 14, 1996. The name of the program changed to Photoshop 5 was released on July 13, 2000, and it was renamed to Photoshop 5 was released on July 13, 2000, and it was renamed to Photoshop is Photoshop in Photoshop in P

## Photoshop CC 2019 [Win/Mac] (April-2022)

China took another giant step towards becoming the owner of the world's largest economy when it surpassed the US as the world's largest goods trading nation in 2017. Every year, the UN's World Economic Situation and Prospects surveys compile statistical agencies that reflect goods and services exports and imports that countries have recorded. The most recent Wesp strategic report, which surveys the economics of the G20 countries that account for about 80 percent of global trade, found that last year China was the biggest goods exporter in the world, with exports of \$2.4tn (up 25 percent compared with 2016). US is falling behind China on trade and US trade deficit could jump substantially in 2020, China experts predict Read more Since 2015, China's annual exports have gone up at an average rate of 16.4 percent, while US exports have risen at an average of 6.9 percent over the same period. In 2017, China surpassed the US as the world's largest goods exporter, but a number of factors could lead to a decline in US exports, including the US recovery being slower than economists had predicted. US president Donald Trump is still lobbying hard for a trade deal with China that would rewrite the terms of existing trade deals, and it is unclear whether or not China would be willing to go back to the negotiating table with the US. Last week, Trump's hawkish trade adviser Peter Navarro told Chinese state media that one of the US administration's priorities would be to lift the existing 25 percent tariff on Chinese goods that the US has imposed since January last year. Trump's top economic adviser, Larry Kudlow, has been more optimistic about a possible trade deal. "I think we are close," he said in June. "I know there's a Chinese delegation coming up here shortly. They've said that. If we get to an agreement, I think we could do." On the flip side, there have also been concerns that China could use its massive trade surplus to pressure its

## What's New in the Photoshop CC 2019?

Example 2: {{ Add title here }} ""powershell PS C:\> {{ Add code here }} {{ Add output here }} "" {{ Add description here }} ## PARAMETERS